# **COMANDO A PARETE** Istruzioni per l'uso **IT**<br>
We on | 13-03-2023<br>
The Leader of December 2023<br>
COMANDO A PARETE<br>
SWC-02

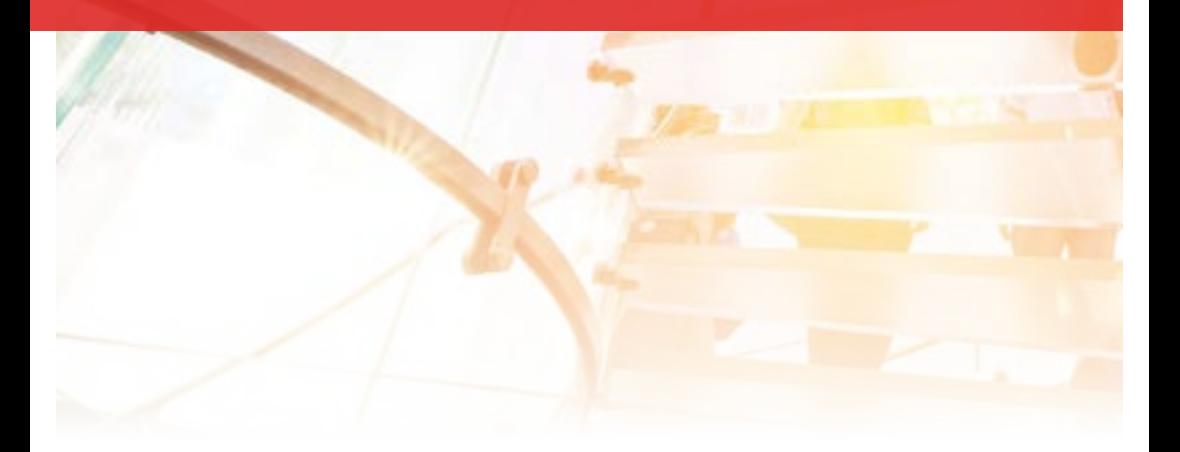

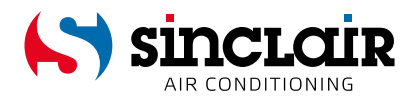

#### TRADUZIONE DELLE ISTRUZIONI PER L'USO ORIGINALI

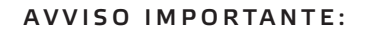

Grazie per aver acquistato il nostro prodotto. Leggere attentamente queste istruzioni per l'uso, prima di installare e utilizzare il nuovo prodotto. Conservare accuratamente le presenti istruzioni per riferimento futuro.

**EN** 

For downloading manual for this product, please enter the model name at this link:

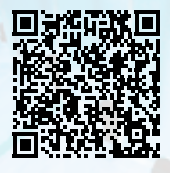

**SK** 

Pre stiahnutie manuálu k tomuto produktu zadajte modelové označenie do nasledujúceho odkazu:

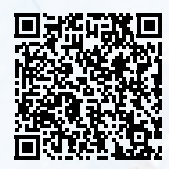

HR

Za preuzimanje priručnika za ovaj proizvod unesite naziv modela na ovu vezu:

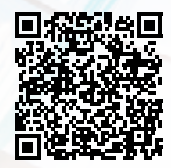

**SL** 

Za prenos navodil za uporabo tega izdelka, vnesite ime modela na tej povezavi:

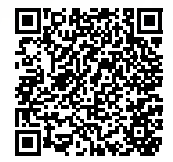

 $\mathbf{H}$ 

Per scaricare il manuale di questo prodotto, inserisci il nome del modello a questo link:

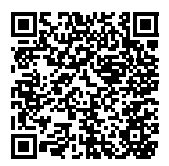

 $cz$ 

Pro stažení manuálu k tomuto produktu zadejte modelové označení do následujícího odkazu:

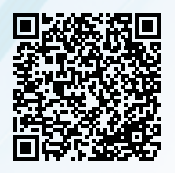

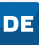

Um das Handbuch für dieses Produkt herunterzuladen, geben Sie bitte den Modellnamen für diesen Link ein:

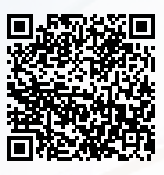

**HU** 

Termék kézikönyvének letöltéséhez írja be a modell megnevezését az alábbi linkre:

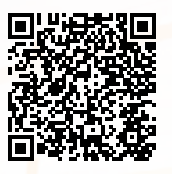

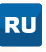

Чтобы загрузить руководство для этого продукта, введите обозначение модели по следующей ссылке:

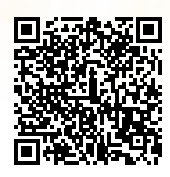

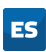

Para descargar el manual de este producto, ingrese la designación del modelo en el siguiente enlace:

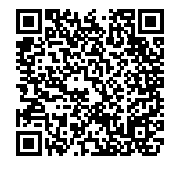

# **Indice**

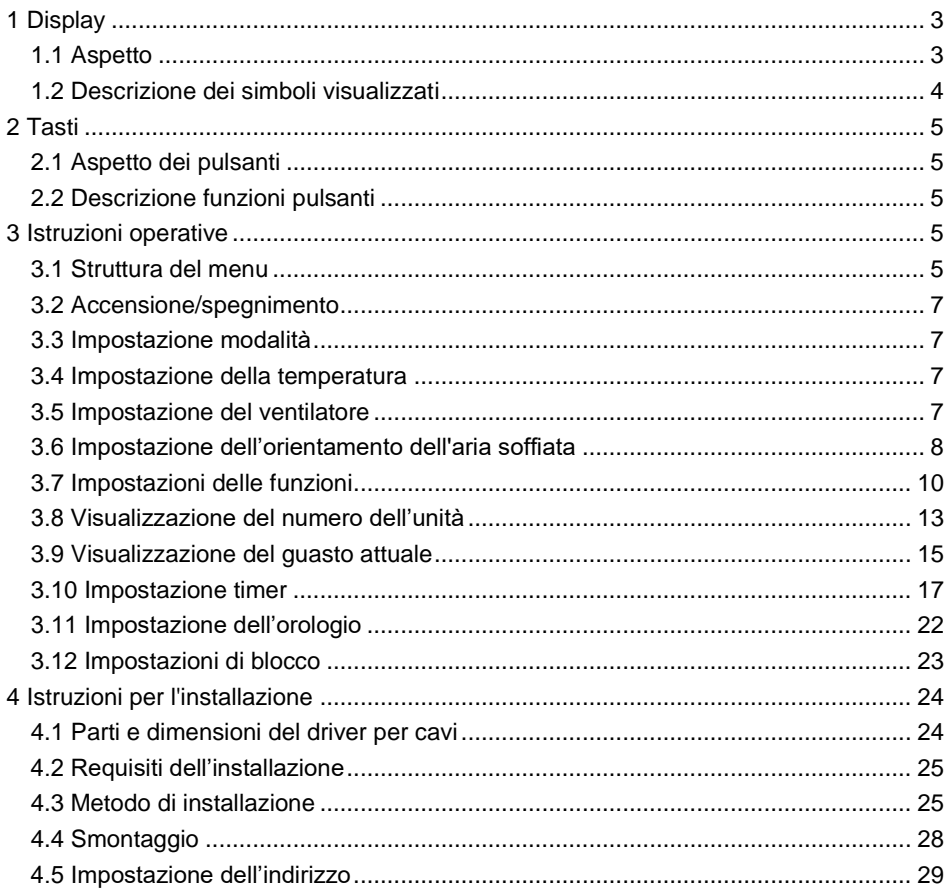

Traduzione del libretto originale

NOTA IMPORTANTE:

Leggere attentamente questo manuale prima di installare e utilizzare il nuovo condizionatore d'aria. Conservare quindi le istruzioni per l'uso futuro.

# **Istruzioni per gli utenti**

Leggere attentamente tutte le istruzioni per installare e utilizzare correttamente il dispositivo. Prima dell'installazione, tenere presenti i seguenti punti:

- (1) Il controller cablato non deve essere installato in un luogo umido o esposto alla luce diretta del sole.
- (2) Non urtare, lanciare o montare e smontare frequentemente il controller cablato.
- (3) Non maneggiare il condizionatore cablato con le mani bagnate.
- (4) Non riposizionare o installare il controller cablato da soli. In caso di domande, contattare il centro di assistenza post-vendita.
- (5) Il controller cablato è un modello universale che può essere utilizzato per diversi tipi di unità. Alcune funzioni del controller cablato non sono disponibili su alcuni tipi di unità. Per i dettagli, consultare le istruzioni per l'uso della rispettiva unità. L'impostazione di tali funzioni non disponibili non influisce sul funzionamento dell'unità.
- (6) Il controller cablato è universale. Il ricevitore del segnale del telecomando è incorporato nell'unità interna o nel controller cablato. Seguire il modello specifico.

# <span id="page-5-0"></span>**1 Display**

# <span id="page-5-1"></span>**1.1 Aspetto**

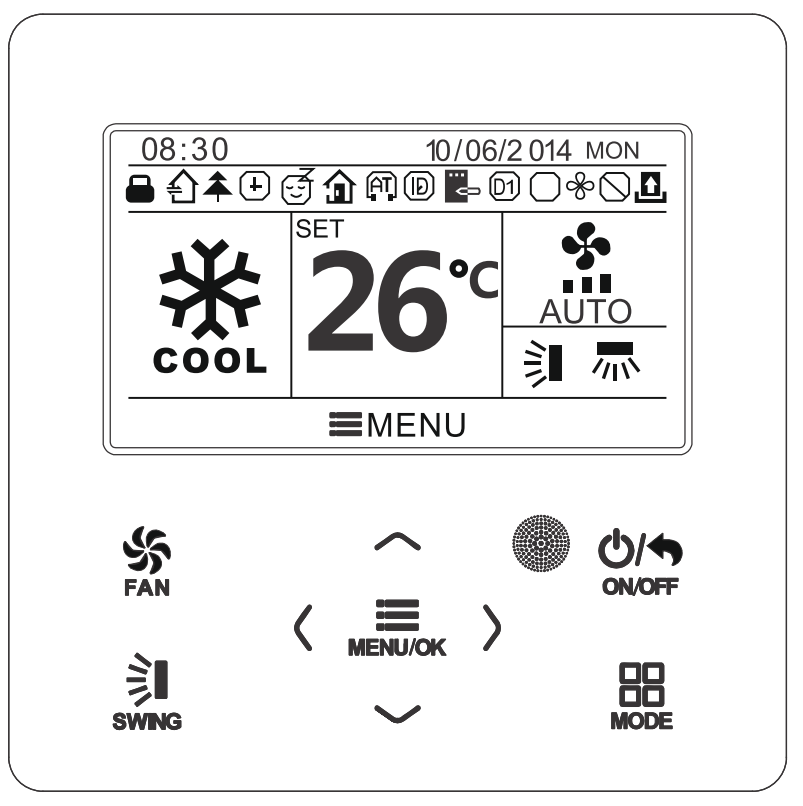

Fig. 1: Aspetto del driver cablato

# <span id="page-6-0"></span>**1.2 Descrizione dei simboli visualizzati**

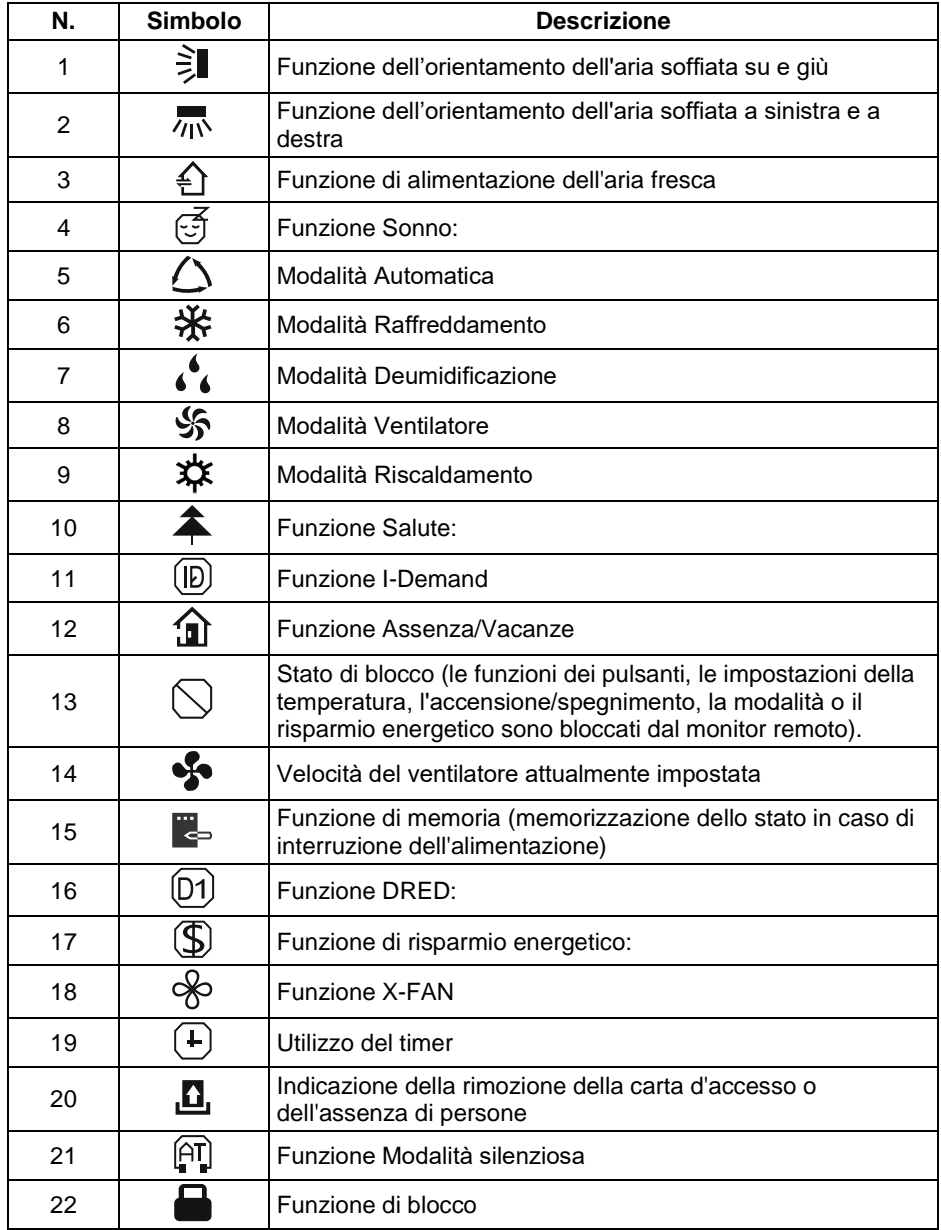

# <span id="page-7-0"></span>**2 Tasti**

<span id="page-7-1"></span>**2.1 Aspetto dei pulsanti**

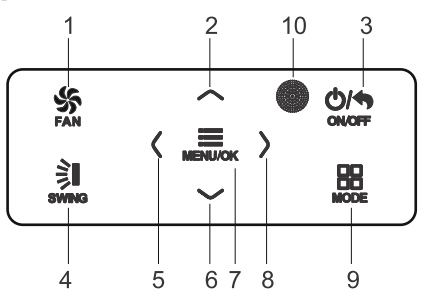

Fig. 2: Aspetto dei pulsanti

# <span id="page-7-2"></span>**2.2 Descrizione funzioni pulsanti**

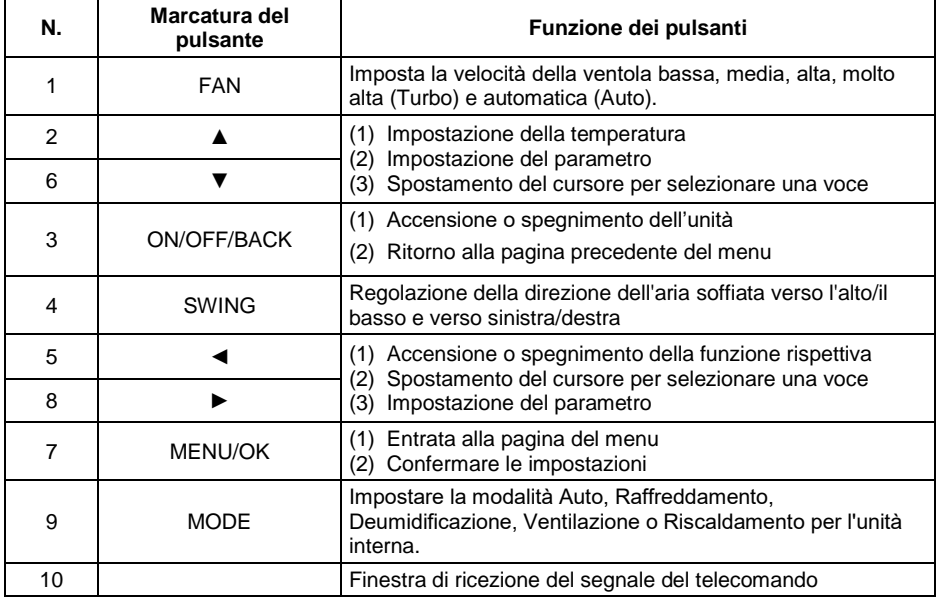

# <span id="page-7-3"></span>**3 Istruzioni operative**

# <span id="page-7-4"></span>**3.1 Struttura del menu**

Le impostazioni abituali del controller cablato possono essere effettuate direttamente sulla pagina principale, tra cui la velocità del ventilatore, la temperatura, la modalità operativa e le impostazioni di accensione/spegnimento.

Le impostazioni e la visualizzazione dello stato di altre funzioni possono essere effettuate nel rispettivo menu.

La struttura dettagliata del menu è riportata nella Figura 3.

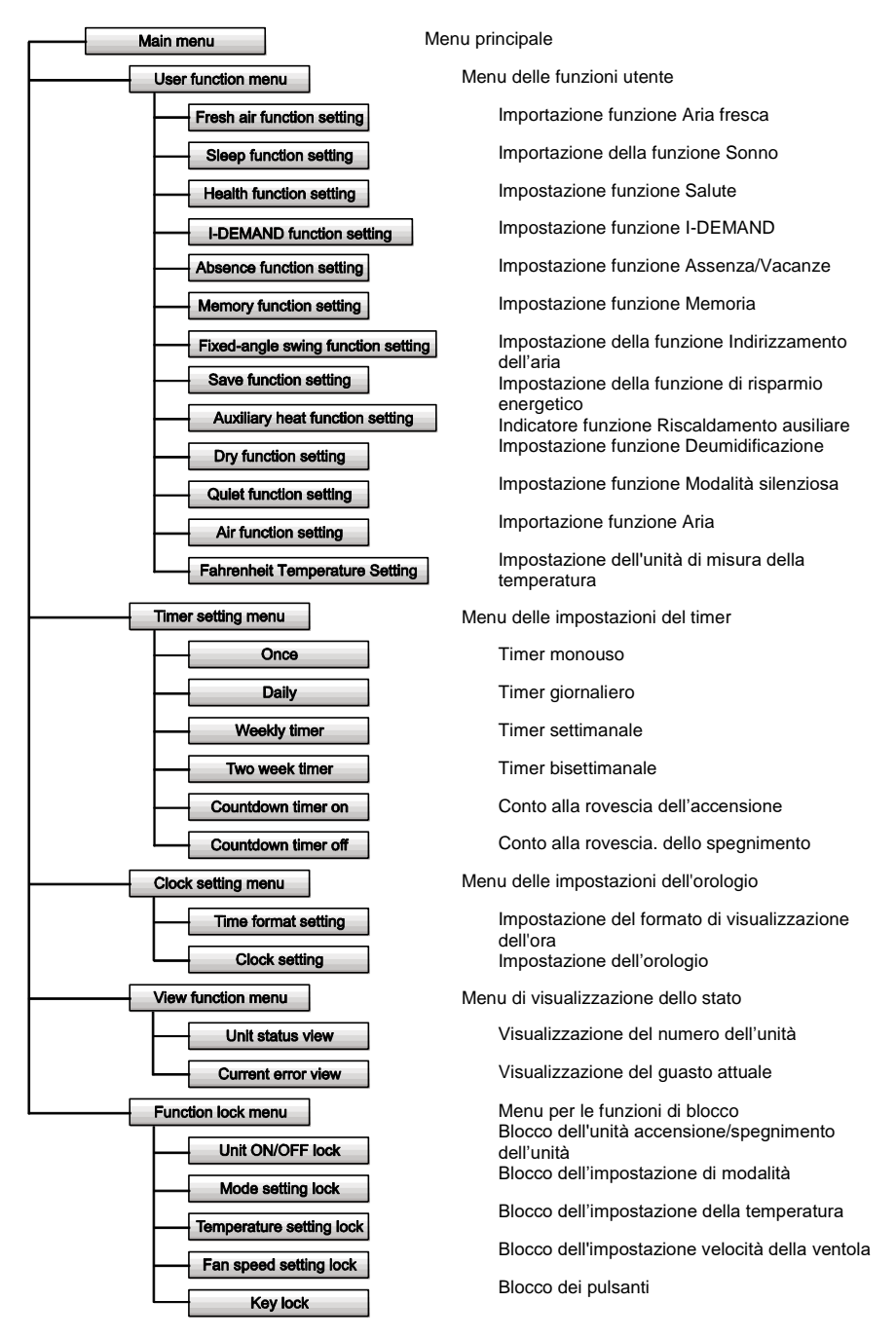

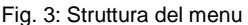

## <span id="page-9-0"></span>**3.2 Accensione/spegnimento**

Quando sul controller cablato è visualizzata la pagina dell'interfaccia principale, premere il pulsante ON/OFF per accendere l'unità. Premere di nuovo pulsante ON/OFF per spegnere l'unità.

Le figure 4 e 5 mostrano l'interfaccia del display nello stato spento e acceso.

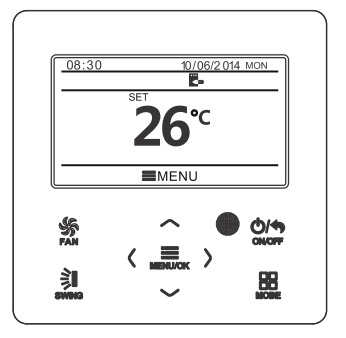

Fig. 4: Interfaccia di spegnimento Fig. 5: Interfaccia all'accensione

<span id="page-9-1"></span>**3.3 Impostazione modalità**

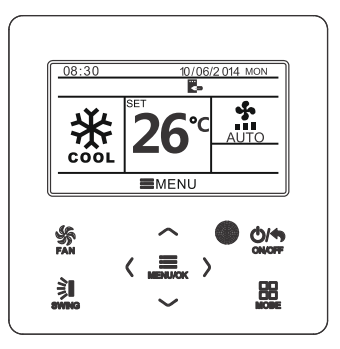

Nello stato acceso, è possibile impostare la modalità di funzionamento nel ciclo successivo premendo il pulsante MODE: Automatico (AUTO), Raffreddamento (COOL), Deumidificazione (DRY), Ventilatore (FAN), Riscaldamento (HEATING)

$$
\begin{array}{|c|c|c|c|}\hline \text{GUTO} & \text{GUTO} & \text{GUTO}
$$

**Nota:** Quando il risparmio energetico è attivo, la modalità Auto non è disponibile.

## <span id="page-9-2"></span>**3.4 Impostazione della temperatura**

Quando l'unità è accesa e viene visualizzata la pagina dell'interfaccia principale, premendo il tasto▲ o ▼ la temperatura impostata aumenta o diminuisce di 1 °C (1 °F); tenendo premuto il tasto ▲ o ▼ la temperatura impostata aumenta o diminuisce di 1 °C (1 °F) ogni 0,3 secondi.

In modalità Raffreddamento, Deumidificazione, Ventilazione e Riscaldamento, l'intervallo di impostazione della temperatura è 16-30 °C (61-86 °F). Non è possibile impostare la temperatura in modalità Automatica.

## <span id="page-9-3"></span>**3.5 Impostazione del ventilatore**

Nello stato acceso, è possibile impostare la velocità del ventilatore nel ciclo successivo premendo il pulsante FAN: Bassa, Media, Alta, Molto alta (Turbo) e Automatica (Auto). I simboli visualizzati sono illustrati nella Figura 6.

$$
\begin{array}{c}\n\leftarrow \mathbf{II} \leftarrow \mathbf{II} \leftarrow \mathbf{III} \leftarrow \mathbf{III} \leftarrow \mathbf{III} \leftarrow \mathbf{III} \\\mathbf{I}_{\text{URBO}} \leftarrow \mathbf{A} \cup \mathbf{TO} \end{array}
$$

Fig. 6: Impostazione del ventilatore

## <span id="page-10-0"></span>**3.6 Impostazione dell'orientamento dell'aria soffiata**

Quando l'unità è accesa, premere il pulsante SWING per regolare la direzione dell'aria soffiata.

Sono disponibili due modalità di instradamento: instradamento ad angolo fisso e instradamento ad angolo variabile semplice.

Quando si utilizza la modalità di regolazione ad angolo fisso, il funzionamento del percorso dell'aria è il seguente:

Quando l'apparecchio è acceso, premere il pulsante SWING per regolare la direzione

dell'aria verso l'alto e verso il basso. VI. L'angolo di instradamento su/giù viene impostato nel ciclo successivo:

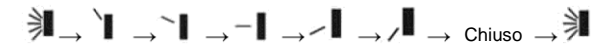

Selezionare le impostazioni di instradamento su/giù e sinistra/destra utilizzando i tasti ◄ o ►.

Quando è selezionato l'instradamento sinistra/destra  $\overline{w}$ :

L'angolo di instradamento destro/sinistro viene impostato nel ciclo successivo:

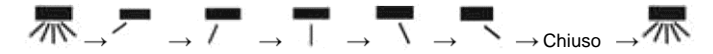

#### **Nota:**

- (1) Attivare la modalità di instradamento ad angolo fisso nella pagina delle impostazioni della funzione.
- (2) Se l'instradamento ad angolo fisso non è disponibile sul modello, questa funzione non funziona se impostata sul controller cablato.

Modalità di instradamento semplice: Quando la modalità di instradamento ad angolo fisso è disattivata, il funzionamento dell'instradamento dell'aria è il seguente:

Quando l'unità è accesa, premere il tasto SWING. Viene visualizzato il riquadro di instradamento su/giù. Quindi premere il pulsante SWING per attivare o disattivare il flusso d'aria alternato su/giù.

viene visualizzato quando il sistema di distribuzione alternata dell'aria verso l'alto/il basso è attivo e non viene visualizzato quando il sistema di distribuzione alternata dell'aria verso l'alto/il basso è disattivato.

Quando viene visualizzato il riquadro per l'instradamento verso l'alto/il basso, premere il pulsante ◄ o ► per passare all'impostazione dell'instradamento dell'aria verso sinistra/destra. Appare quindi il riquadro di instradamento sinistra/destra. In questo caso, premere il pulsante SWING per attivare o disattivare il flusso d'aria alternato destra/sinistra.

viene visualizzato quando il sistema di distribuzione alternata dell'aria a sinistra/destra è attivo e non viene visualizzato quando il sistema di distribuzione alternata dell'aria a sinistra/destra è disattivato.

Per la procedura dettagliata, vedere la Figura 7.

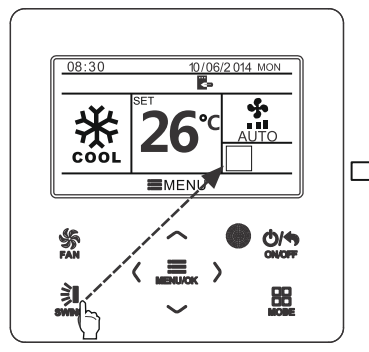

Premere il pulsante SWING per accedere alla modalità di impostazione del percorso dell'aria.

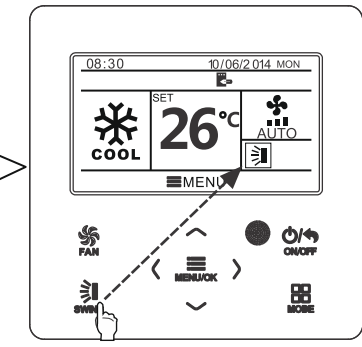

Premere il pulsante SWING per attivare/disattivare l'instradamento alternato dell'aria verso l'alto/il basso o per impostare un angolo fisso di instradamento dell'aria verso l'alto/il basso.

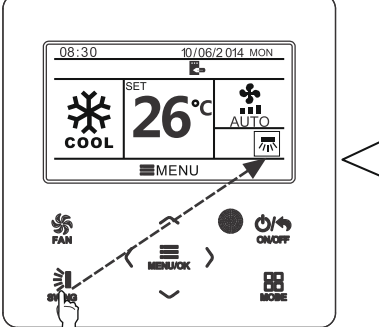

Premere il pulsante SWING per attivare/disattivare l'instradamento alternato dell'aria a sinistra/destra o per impostare un angolo fisso di instradamento dell'aria a sinistra/destra.

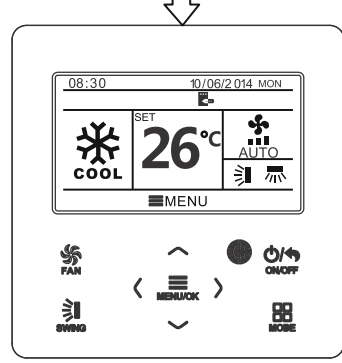

Una volta completata l'impostazione, la modalità di impostazione terminerà automaticamente dopo 5 secondi.

Fig. 7: Impostazioni dell'instradamento dell'aria

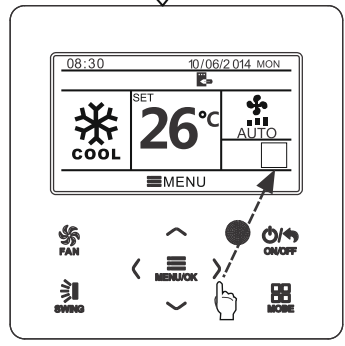

Premere il pulsante ◄ o ► per passare dall'impostazione dell'orientamento dell'aria verso l'alto/il basso o verso sinistra/destra.

# <span id="page-12-0"></span>**3.7 Impostazioni delle funzioni**

Quando viene visualizzata la pagina dell'interfaccia principale, premere il tasto MENU/OK per passare alla pagina del menu principale. Premere il tasto ▲, ▼, ◄ o ► per selezionare il simbolo per l'impostazione della funzione (FUNCTION). Quindi premere il tasto MENU/OK per passare alla pagina delle impostazioni delle funzioni utente. Premere il tasto ▲ o ▼ per selezionare la voce di funzione desiderata. Premere il tasto ◄ o ► per attivare (ON) o disattivare (OFF) la funzione selezionata. Una voce di funzione che non può essere impostata è visualizzata in grigio. Vedere figura 8.

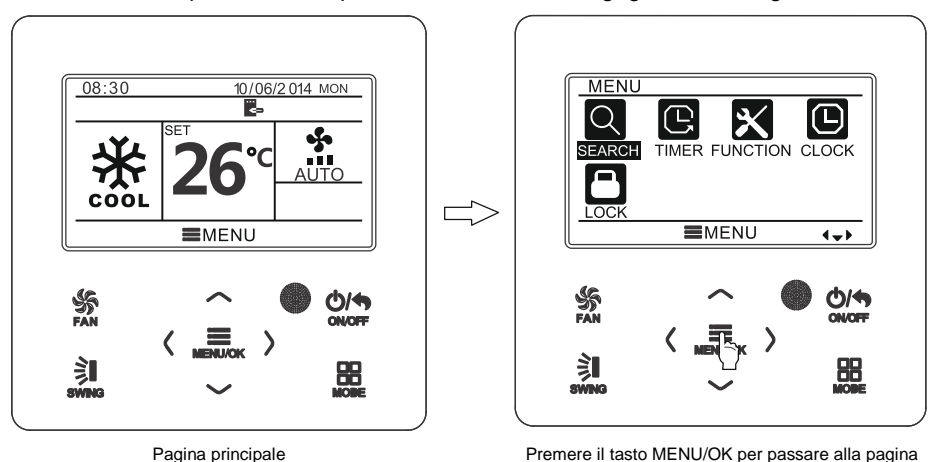

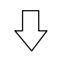

del menu principale.

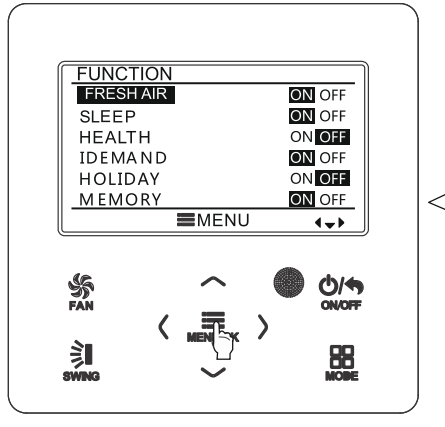

Premere il tasto MENU/OK per passare alla pagina delle impostazioni delle funzioni. Premere il pulsante ▲ o ▼ per selezionare la funzione desiderata e premere il pulsante ◄ o ► per impostare la funzione selezionata.

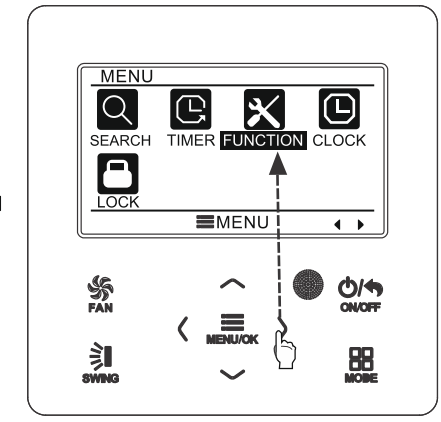

Premere il tasto ►, per scegliere l'impostazione delle funzioni.

Fig. 8: Impostazioni delle funzioni

## **3.7.1 Importazione della funzione Alimentazione dell'aria fresca**

Dopo essere passati alla pagina delle impostazioni delle funzioni utente, premere il tasto ▲ o ▼ per selezionare la funzione Aria fresca (FRESH AIR), quindi premere il tasto ◄ o ► per attivare (ON) o disattivare (OFF) la funzione. Premere il pulsante MENU per impostare la modalità Aria fresca.

Dopo aver inserito l'impostazione della modalità Aria fresca, premere il pulsante ▲ o ▼ per impostare la modalità da 1 a 10. Premere il tasto MENU per salvare l'impostazione.

#### **3.7.2 Importazione della funzione Sonno**

Dopo essere passati alla pagina delle impostazioni delle funzioni, premere il tasto ▲ o ▼ per selezionare la funzione Sonno (SLEEP), quindi premere il tasto ◄ o ► per attivare (ON) o disattivare (OFF) la funzione. Le impostazioni vengono salvate automaticamente.

Quando questa funzione è attivata, l'unità funziona in base alla curva di sonno preimpostata (forma d'onda della temperatura preimpostata durante il periodo di sonno) per garantire un ambiente di sonno confortevole.

#### **Nota:**

- La funzione Sleep non è disponibile nelle modalità Fan e Auto.
- La funzione Sleep viene annullata quando l'unità viene spenta o commutata in un'altra modalità.

#### **3.7.3 Impostazione funzione Salute**

Dopo essere passati alla pagina delle impostazioni delle funzioni, premere il tasto ▲ o ▼ per selezionare la funzione Salute (HEALTH), quindi premere il tasto ◄ o ► per attivare (ON) o disattivare (OFF) la funzione. Le impostazioni vengono salvate automaticamente.

#### **3.7.4 Impostazione funzione I-DEMAND**

Dopo essere passati alla pagina delle impostazioni delle funzioni, premere il tasto ▲ o ▼ per selezionare la funzione I-DEMAND, quindi premere il tasto ◄ o ► per attivare (ON) o disattivare (OFF) la funzione. Le impostazioni vengono salvate automaticamente.

#### **Nota:**

Questa funzione è utilizzabile solo in modalità Raffreddamento.

- Quando questa funzione è abilitata, al posto della temperatura impostata viene visualizzato SE. In questo caso, le impostazioni della temperatura e della velocità della ventola sono bloccate.
- Questa funzione viene disattivata quando l'unità viene commutata in un'altra modalità.
- Questa funzione e la funzione Sleep non possono essere attivate contemporaneamente.
- Quando si attiva prima la funzione I-Demand e poi la funzione Sleep, la funzione I-Demand viene disattivata e la funzione Sleep viene attivata e viceversa.

## **3.7.5 Impostazione della funzione Assenza/Vacanze**

Dopo essere passati alla pagina delle impostazioni delle funzioni, premere il tasto ▲ o ▼ per selezionare la funzione Assenza/Vacanza (HOLIDAY), quindi premere il tasto ◄ o ► per attivare (ON) o disattivare (OFF) la funzione. Le impostazioni vengono salvate automaticamente.

Questa funzione viene utilizzata per mantenere la temperatura nella stanza in modo che l'unità possa riscaldarla rapidamente.

#### **Nota:**

- Questa funzione è disponibile solo in modalità Riscaldamento.
- Quando questa funzione è abilitata, al posto della temperatura impostata viene visualizzato 8 °C (46 °F). In questo caso, le impostazioni della temperatura e della velocità della ventola sono bloccate.
- Questa funzione viene disattivata quando l'unità viene commutata in un'altra modalità.
- Questa funzione e la funzione Sleep non possono essere attivate contemporaneamente. Quando si attiva prima Vacanza e poi Sleep, la funzione Vacanza viene disattivata e la funzione Sleep viene attivata e viceversa.

#### **3.7.6 Impostazione funzione Memoria**

Dopo essere passati alla pagina delle impostazioni delle funzioni, premere il tasto ▲ o ▼ per selezionare la funzione Memoria (MEMORY), quindi premere il tasto ◄ o ► per attivare (ON) o disattivare (OFF) la funzione. Le impostazioni vengono salvate automaticamente.

#### **3.7.7 Impostazione della funzione di Instradamento dell'aria ad angolo fisso**

Dopo essere passati alla pagina Impostazioni funzione utente, premere il tasto ▲ o ▼ per selezionare la funzione di instradamento dell'aria automatico (SWING), quindi premere il tasto ◄ o ► per attivare (ON) o disattivare (OFF) la funzione. Le impostazioni vengono salvate automaticamente.

#### **Nota:**

Se la funzione di instradamento dell'aria ad angolo fisso non è disponibile sull'unità collegata, questa funzione verrà automaticamente annullata dopo l'impostazione.

#### **3.7.8 Impostazione della funzione di risparmio energetico**

Dopo essere passati alla pagina delle impostazioni delle funzioni, premere il tasto ▲ o ▼ per selezionare la funzione Risparmio energetico (SAVE), quindi premere il tasto ◄ o

► per attivare (ON) o disattivare (OFF) la funzione. Quindi premere il tasto MENU per passare alla pagina delle impostazioni della funzione di risparmio energetico.

Dopo essere passati alla pagina di impostazione del risparmio energetico, premere il tasto ◄ o ► per selezionare il limite di temperatura per il raffreddamento o il riscaldamento. Dopo aver selezionato il limite di temperatura per il raffreddamento o il riscaldamento, premere il tasto ▲ o ▼ per impostare il valore del rispettivo limite di temperatura. Premere il tasto MENU per salvare l'impostazione.

**Nota:** Quando è stata impostata la funzione di risparmio energetico, la modalità Auto non è disponibile.

## **3.7.9 Indicatore funzione Riscaldamento ausiliare**

Dopo essere passati alla pagina delle impostazioni delle funzioni, premere il tasto ▲ o ▼ per selezionare la funzione di Riscaldamento ausiliare, quindi premere il tasto ◄ o ► per attivare (ON) o disattivare (OFF) la funzione. Le impostazioni vengono salvate automaticamente.

## **3.7.10 Funzione X-FAN**

Dopo essere passati alla pagina delle impostazioni delle funzioni, premere il tasto ▲ o ▼ per selezionare la funzione X-FAN, quindi premere il tasto ◄ o ► per attivare (ON) o disattivare (OFF) la funzione. Le impostazioni vengono salvate automaticamente.

#### **Nota:**

 Questa funzione è disponibile solo nelle modalità di Raffreddamento e Deumidificazione.

#### **3.7.11 Impostazione della funzione Modalità silenziosa**

Dopo essere passati alla pagina delle impostazioni delle funzioni, premere il tasto ▲ o

▼ per selezionare la funzione Modalità silenziosa (QUIET), quindi premere il tasto ◄ o

► per attivare (ON) o disattivare (OFF) la funzione. Le impostazioni vengono salvate automaticamente.

#### **Nota:**

 Questa funzione è disponibile solo nelle modalità di Raffreddamento, Riscaldamento e Automatica.

#### **3.7.12 Impostazione dell'unità di misura della temperatura**

Dopo essere passati alla pagina Impostazioni funzione utente, premere il tasto ▲ o ▼ per selezionare la funzione di Impostazione dell'unità di misura della temperatura di gradi Fahrenheit, quindi premere il tasto ◄ o ► per attivare (ON) o disattivare (OFF) questa funzione. Le impostazioni vengono salvate automaticamente. Quando questa funzione è disattivata, la temperatura viene visualizzata in gradi Celsius.

#### **3.7.13 Impostazione funzione Aria**

Dopo essere passati alla pagina delle impostazioni delle funzioni, premere il tasto ▲ o ▼ per selezionare la funzione l'aria (AIR), quindi premere il tasto ◄ o ► per attivare (ON) o disattivare (OFF) la funzione. Premere il pulsante MENU per impostare la modalità Aria.

Dopo aver inserito l'impostazione della modalità Aria, premere il pulsante ▲ o ▼ per impostare la modalità da 1 a 2. Premere il tasto MENU per salvare l'impostazione.

Le diverse modalità hanno il seguente significato: 1 = aspirazione, 2 = scarico

## <span id="page-15-0"></span>**3.8 Visualizzazione del numero dell'unità**

Premere il tasto MENU per accedere al menu e selezionare il simbolo di ricerca (SEARCH). Quindi premere il tasto MENU per passare alla pagina di ricerca Premere ▲ o ▼ per selezionare la funzione di visualizzazione dello stato (UNIT STATUS). Premere il tasto OK per passare alla pagina delle impostazioni dello stato dell'unità. Premere il tasto BACK per tornare alla pagina precedente. Vedere figura 9.

È possibile visualizzare i seguenti stati: se il riscaldamento ausiliario è in funzione, la temperatura ambiente (INDOOR TEMPERATURE) e la temperatura esterna (OUTDOOR TEMPERATURE).

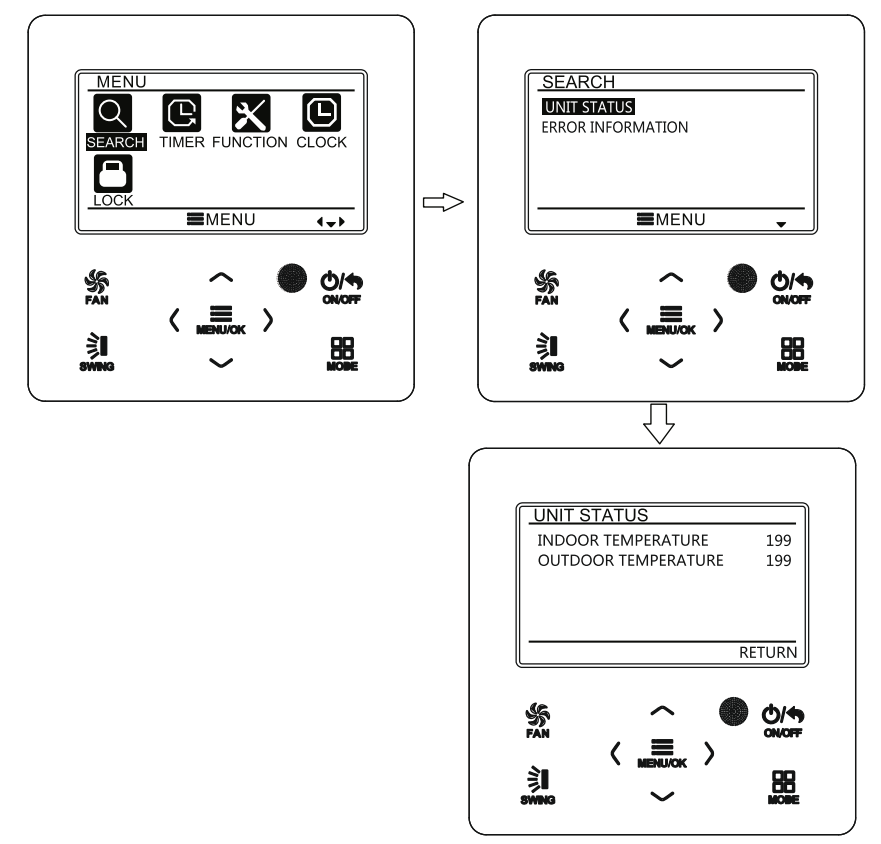

Fig. 9: Visualizzazione stato

# <span id="page-17-0"></span>**3.9 Visualizzazione del guasto attuale**

Quando si verifica un guasto dell'unità, sulla pagina principale del controller cablato appare un simbolo di guasto per indicare che l'unità è guasta. In questo caso, è possibile accedere alla pagina di visualizzazione dei guasti per conoscere il guasto corrente.

Premere il tasto MENU per accedere al menu e selezionare il simbolo di ricerca (SEARCH). Quindi premere il tasto MENU per passare alla pagina di ricerca Premere il tasto ▲ o ▼ per selezionare informazione sull'errore (ERROR INFORMATION). Premere il tasto OK per passare alla pagina delle impostazioni del guasto. Se i quasti sono troppi, è possibile scorrere le pagine premendo ▲ o ▼. Premere il tasto BACK per tornare alla pagina precedente. Vedere figura 10.

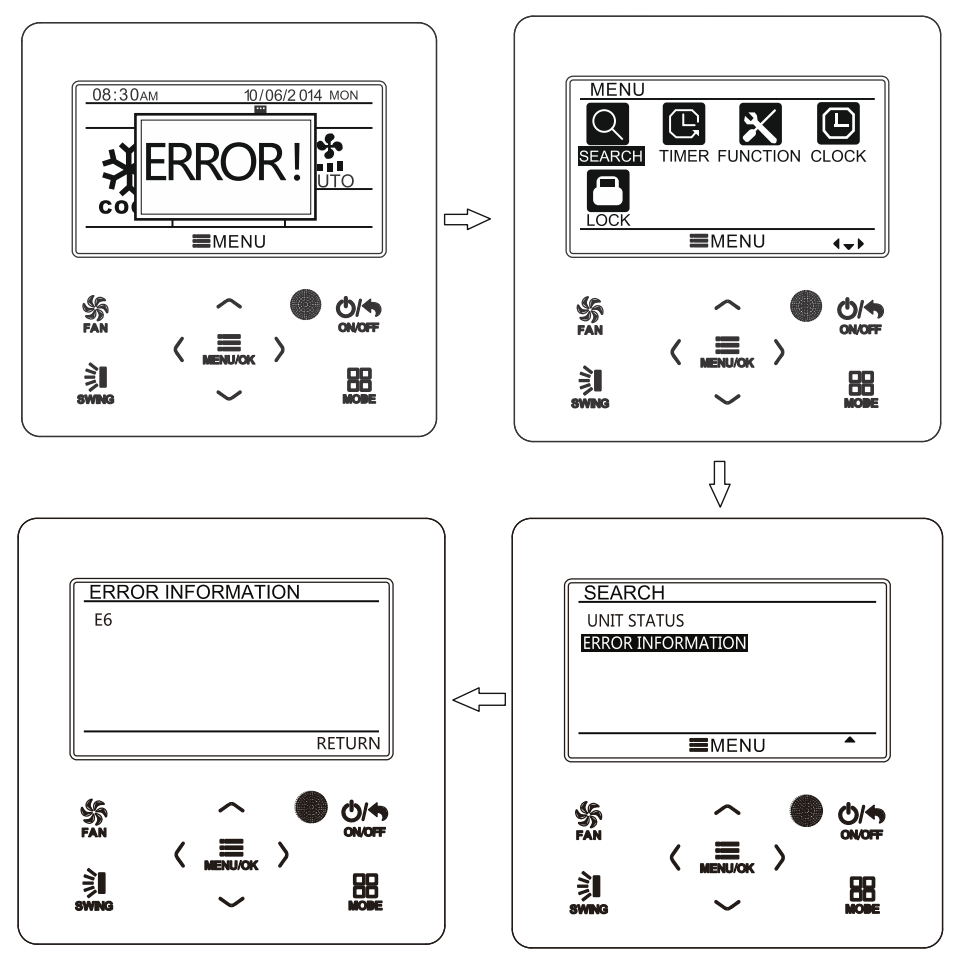

Fig. 10: Visualizzazione del guasto attuale

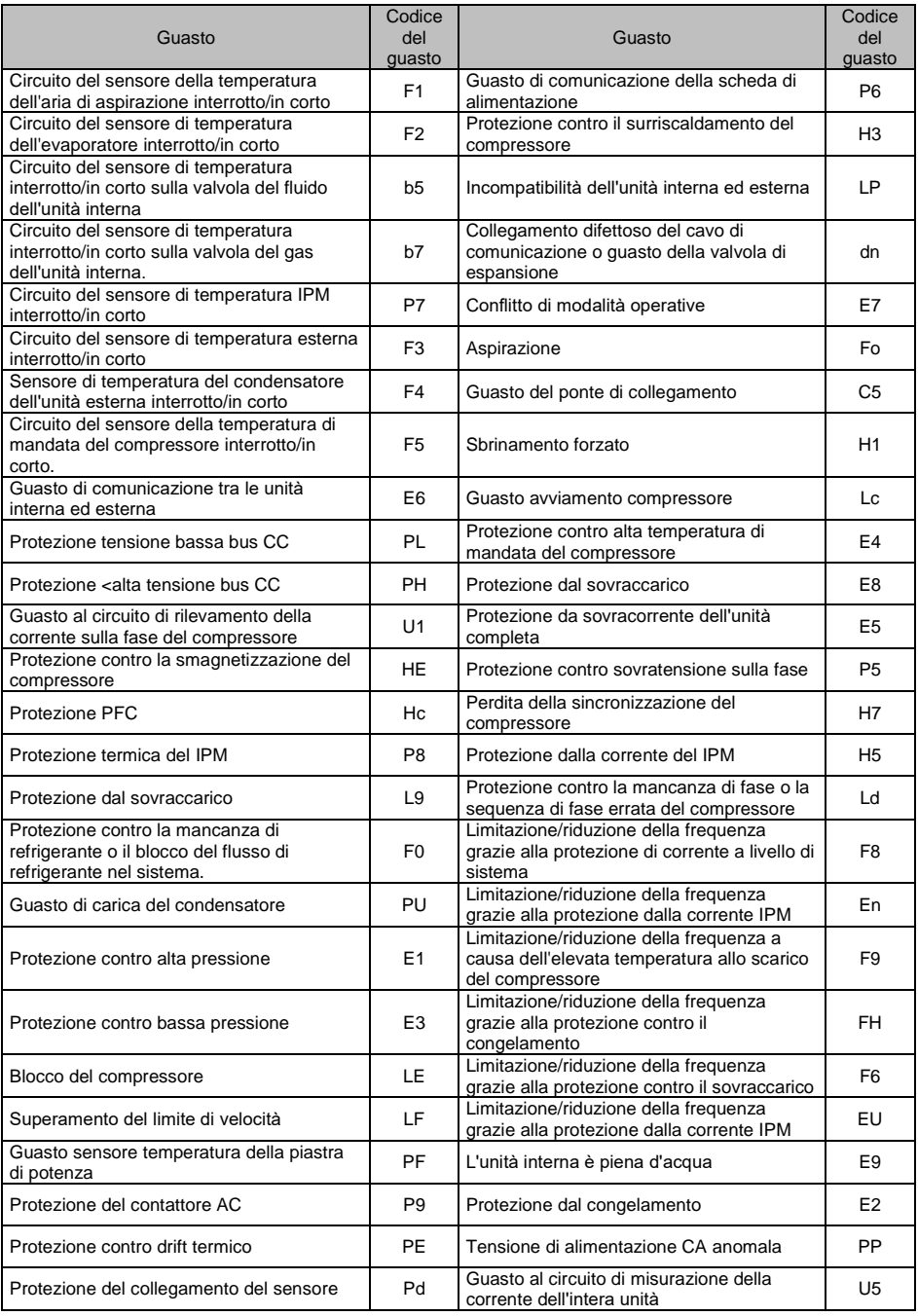

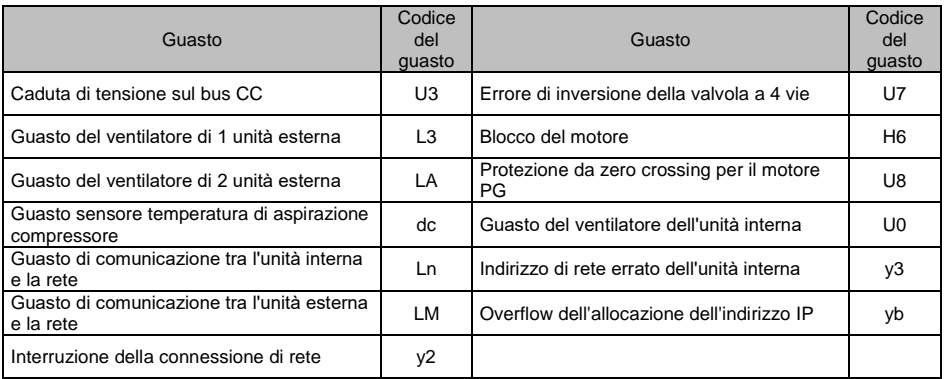

#### <span id="page-19-0"></span>**3.10 Impostazione timer**

Il telecomando cablato consente di impostare 6 tipi di timer: timer monouso (ONCE), timer giornaliero (DAILY), timer di una settimana (WEEKLY), timer di due settimane (TWO WEEK), timer di conto alla rovescia per l'accensione (TIMER ON) e timer di conto alla rovescia per lo spegnimento (TIMER OFF). Dopo essere entrati nella pagina del menu, selezionare il simbolo del timer (TIMER). Premere il tasto OK per passare alla pagina delle impostazioni del timer. Premere il tasto ▲ o ▼ per selezionare un tipo di timer. Premere il tasto ◄ o ► per attivare (ON) o disattivare (OFF) il timer selezionato. Vedere figura 11.

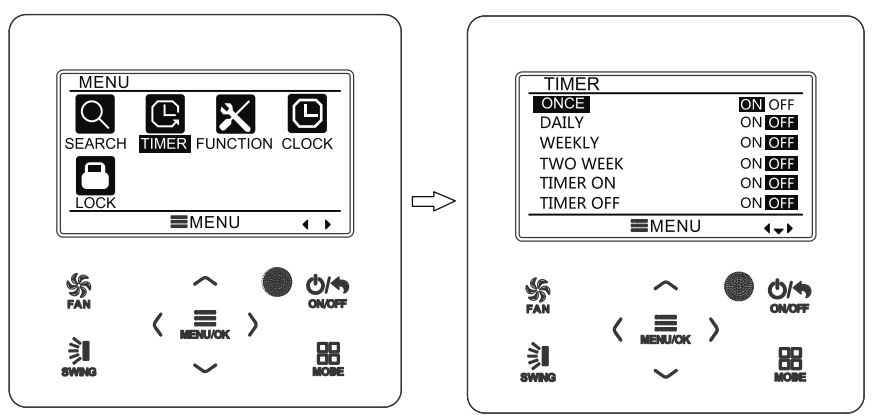

Fig. 11: Accensione o spegnimento del timer

#### **3.10.1 Timer orario monouso**

Il controller cablato ha un timer orario monouso. Quando l'unità è spenta, è possibile impostare un timer per accenderla. Quando l'unità è accesa, è possibile impostare un timer per spegnerla. Questo timer viene utilizzato una sola volta al raggiungimento dell'ora impostata e poi si disattiva automaticamente.

Nella pagina di impostazione della funzione timer, selezionare il timer monouso (ONCE), quindi premere ◄ o ► per attivare o disattivare questa funzione. Premere il tasto MENU per passare alla pagina delle impostazioni del timer, come mostrato nella figura 12.

Quindi premere il tasto◄ o ► per selezionare l'ora o il minuto del timer e premere il tasto ▲ o ▼ per impostare il valore di tempo desiderato. Se si tiene premuto il tasto ▲ o ▼, il valore del tempo aumenta o diminuisce rapidamente. Al termine delle impostazioni, premere il tasto MENU per salvarle.

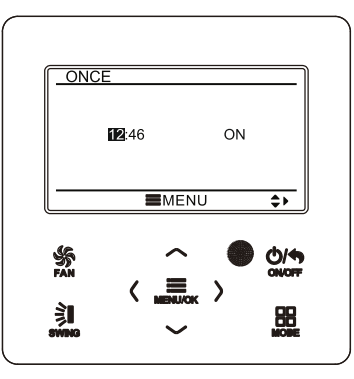

Fig. 12: Pagina di impostazione del timer di tempo monouso

**Nota:** Quando questa funzione timer è impostata e l'unità viene accesa o spenta, la funzione timer viene automaticamente annullata.

#### **3.10.2 Timer giornaliero**

Per il timer giornaliero, l'utente può impostare separatamente otto segmenti di tempo. Un singolo segmento sarà valido solo quando è acceso. In ogni segmento è possibile impostare l'ora, l'accensione/spegnimento dell'unità, la temperatura di raffreddamento desiderata (valida solo se la modalità corrente è Raffreddamento), la temperatura di riscaldamento desiderata (valida solo se la modalità corrente è Riscaldamento). Vedere figura 13.

Dopo essere passati alla pagina di impostazione del timer giornaliero premere il tasto ◄ o ► per selezionare la voce da impostare. Premere ▲ o ▼ per impostare il valore della voce selezionata. Premere MENU per salvare l'impostazione.

| DAILY                                |                  |                        |                               |
|--------------------------------------|------------------|------------------------|-------------------------------|
| SCH                                  | TIME OnOFF<br>ON | COOL<br>$26^{\circ}$ C | <b>HEAT</b><br>$26^{\circ}$ C |
| 07:00<br>ON<br>1<br>2<br>ON<br>08:00 | OFF              | $26^{\circ}$ C         | $26^{\circ}$ C                |
| 3<br>ON<br>10:00                     | ON               | $26^{\circ}$ C         | $26^{\circ}$ C                |
| 4<br>ON<br>11:00                     | ON               | $26^{\circ}$ C         | $26^{\circ}$ C                |
| 5 OFF 07:00                          | OFF              | $26^{\circ}$ C         | $26^\circ C$                  |
|                                      | <b>EMENU</b>     |                        | ٥                             |
| FÁN                                  |                  |                        | 014<br>ON/OFF                 |
|                                      | <b>BUILOK</b>    |                        | 22                            |

Fig. 13. Impostazione del timer giornaliero

#### **3.10.3 Timer settimanale**

L'utente può impostare un timer per ogni giorno della settimana. Per ogni giorno, l'utente può impostare separatamente otto segmenti di tempo. L'unità esegue le impostazioni del timer appropriate su un ciclo settimanale.

Dopo essere passati alla pagina di impostazione del timer settimanale premere il tasto ◄ o ► per selezionare il giorno da impostare. Quindi premere il tasto MENU per programmare il timer per il giorno selezionato. Premere il pulsante ◄ o ► per selezionare la voce da impostare. Premere ▲ o ▼ per impostare il valore della voce selezionata. Premere MENU per salvare l'impostazione. Vedere figura 14.

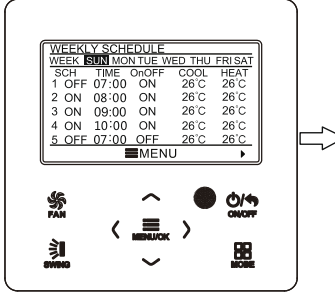

Andare alla pagina di impostazione del timer settimanale.

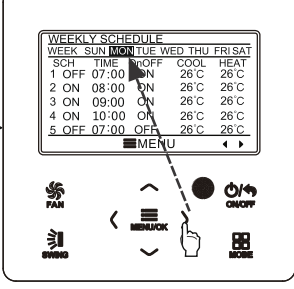

Premere il tasto ◄ o ► per selezionare il giorno da impostare.

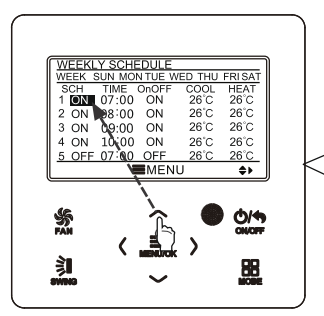

Premere il tasto ▲ o ▼ per impostare il contenuto.

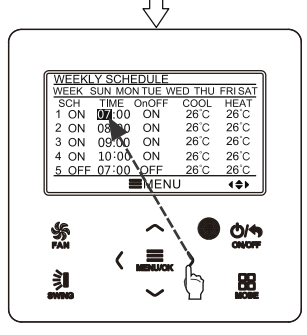

Premere il pulsante ◄ o ► per selezionare la voce da impostare.

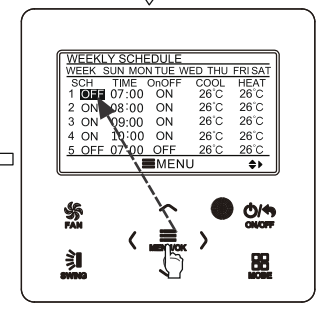

Premere il tasto MENU/OK per accedere alla programmazione del timer per il giorno selezionato.

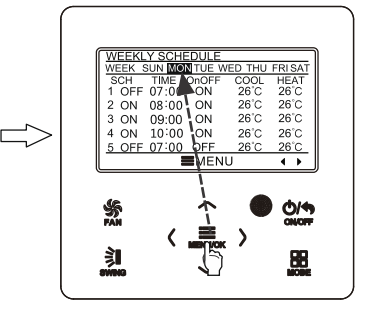

Al termine delle impostazioni, premere il tasto MENU/OK per salvare le impostazioni del timer. Il cursore torna alla selezione del giorno.

#### Fig. 14. Impostazione del timer settimanale

## **3.10.4 Timer bisettimanale**

L'utente può impostare un timer per ogni giorno dell'ambito di due settimane. Per ogni giorno, l'utente può impostare separatamente otto segmenti di tempo. L'unità esegue le impostazioni del timer appropriate su un ciclo bisettimanale.

Nella pagina di impostazione della funzione timer, premere il tasto ▲ o ▼ per selezionare il timer bisettimanale (TWO WEEK), quindi premere il tasto MENU per accedere alla pagina di menu del timer bisettimanale. Premere ▲ o ▼ per selezionare la settimana corrente (CURRENT WEEK), quindi premere ◄ o ► per impostare la settimana corrente come prima (FIRST) o seconda (SECOND) settimana. Premere MENU per salvare l'impostazione della settimana corrente. Vedere figura 15.

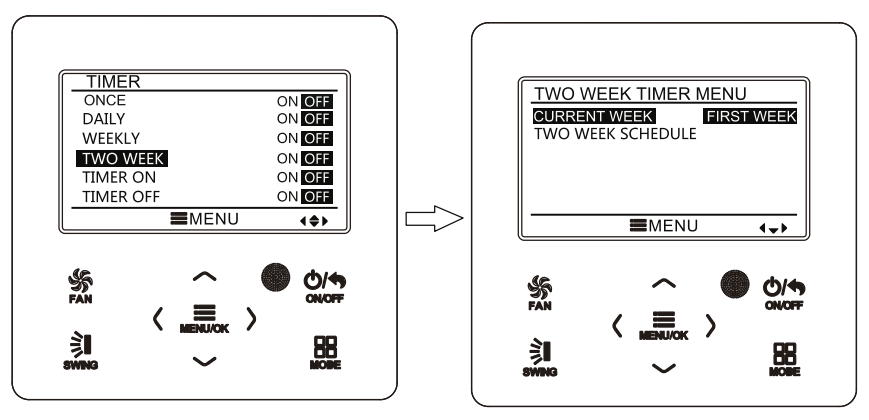

Fig. 15: Impostazione della settimana corrente

Dopo essere passati alla pagina di menu Timer bisettimanale, premere il tasto ▲ o ▼ per selezionare l'opzione Timer bisettimanale (TWO WEEK SCHEDULE) e quindi premere il tasto MENU per passare alla pagina di programmazione del Timer bisettimanale. Dopo essere passati alla pagina di impostazione del timer bisettimanale premere il tasto ◄ o ► per selezionare il giorno da impostare. Quindi premere il tasto MENU per programmare il timer per il giorno selezionato. Premere il pulsante ◄ o ► per selezionare la voce da impostare. Premere ▲ o ▼ per impostare il valore della voce selezionata. Premere MENU per salvare l'impostazione. Premere il tasto BACK per tornare alla pagina precedente. Per le voci impostate, vedere la descrizione delle impostazioni del timer settimanale.

#### **3.10.5 Timer del conto alla rovescia**

Il timer del conto alla rovescia comprende un timer di accensione e uno di spegnimento. Consente di impostare l'accensione/spegnimento dell'unità allo scadere del tempo specificato. Quando l'unità è accesa, è possibile impostare il solo timer di spegnimento o sia il timer di spegnimento che quello di accensione. Quando l'unità è accesa, è possibile impostare il solo timer di spegnimento o sia il timer di spegnimento che quello di accensione. Quando l'unità è accesa e il timer di spegnimento è impostato su X ore e contemporaneamente il timer di accensione è impostato su Y ore, l'unità si spegne automaticamente dopo X ore e dopo questo spegnimento si accende automaticamente dopo Y ore.

Dopo essere passati alla pagina di impostazione del timer di accensione, premere il tasto ▲ o ▼per aumentare o diminuire il tempo del timer di 0,5 ore. Premere MENU per salvare l'impostazione. Premere il tasto BACK per tornare alla pagina precedente. Vedere figura 16.

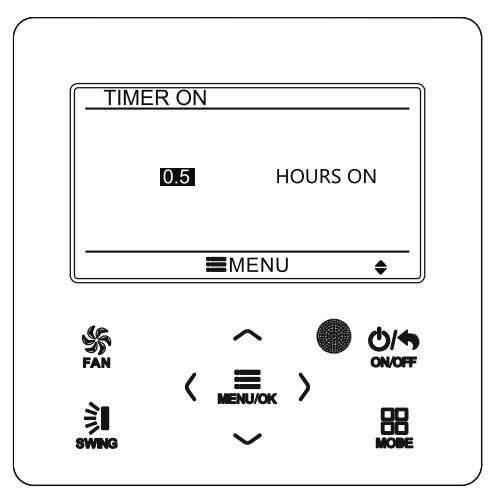

Fig. 16: Conto alla rovescia dell'accensione

Dopo essere passati alla pagina di impostazione del timer di spegnimento, premere il tasto ▲ o ▼per aumentare o diminuire il tempo del timer di 0,5 ore. Premere MENU per salvare l'impostazione. Premere il tasto BACK per tornare alla pagina precedente. Vedere figura 17.

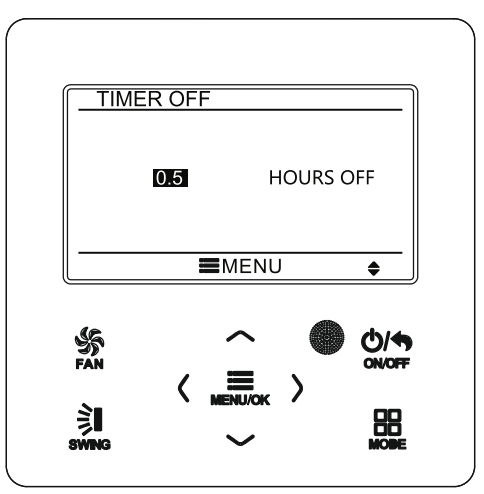

Fig. 17. Conto alla rovescia di spegnimento

Quando il timer viene avviato, il tempo impostato diminuisce durante il funzionamento dell'unità. In questo caso, è possibile vedere il tempo rimanente accedendo alla pagina delle impostazioni del timer.

Questa funzione del timer viene eseguita solo una volta e poi il timer si disattiva automaticamente.

**Nota:** Quando questa funzione timer è impostata e l'unità viene accesa o spenta, la funzione timer viene automaticamente annullata.

# <span id="page-24-0"></span>**3.11 Impostazione dell'orologio**

## **3.11.1 Impostazione del formato di visualizzazione dell'ora**

L'utente può impostare un formato di visualizzazione dell'ora di 12 o 24 ore. Selezionare il simbolo dell'orologio (CLOCK) dalla pagina dei menu, quindi premere il tasto MENU per accedere alla pagina delle impostazioni dell'orologio. Premere il tasto ▲ o ▼per selezionare l'impostazione del formato di visualizzazione dell'ora (CLOCK FORMAT), quindi premere il tasto ◄ o ► per selezionare il formato a 12 o 24 ore. Vedere figura 18.

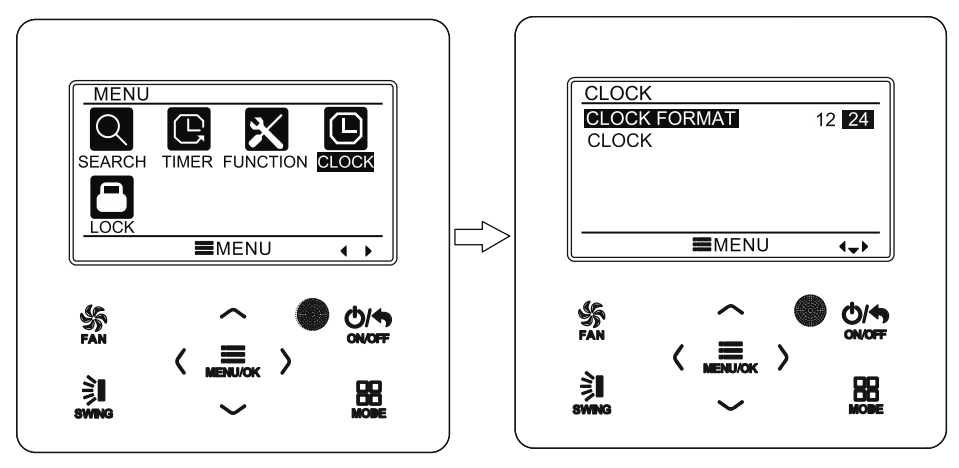

Fig. 18: Impostazione del formato dell'ora

## **3.11.2 Impostazione dell'orologio**

Selezionare il simbolo dell'orologio (CLOCK) dalla pagina dei menu, quindi premere il tasto MENU per accedere alla pagina delle impostazioni dell'orologio. Premere il tasto ▲ o ▼ per selezionare l'impostazione dell'ora (CLOCK), quindi premere il tasto MENU per passare all'impostazione dell'ora.

Premere il tasto ◄ o ► per selezionare la voce di impostazione: ora, minuti, anno, mese, giorno; premere il tasto ▲ o ▼ per impostare il valore della voce selezionata, quindi premere il tasto MENU per salvare l'impostazione. Vedere figura 19.

**Nota:** Se è necessario utilizzare sia il telecomando a filo che quello wireless, impostare la stessa ora su entrambi.

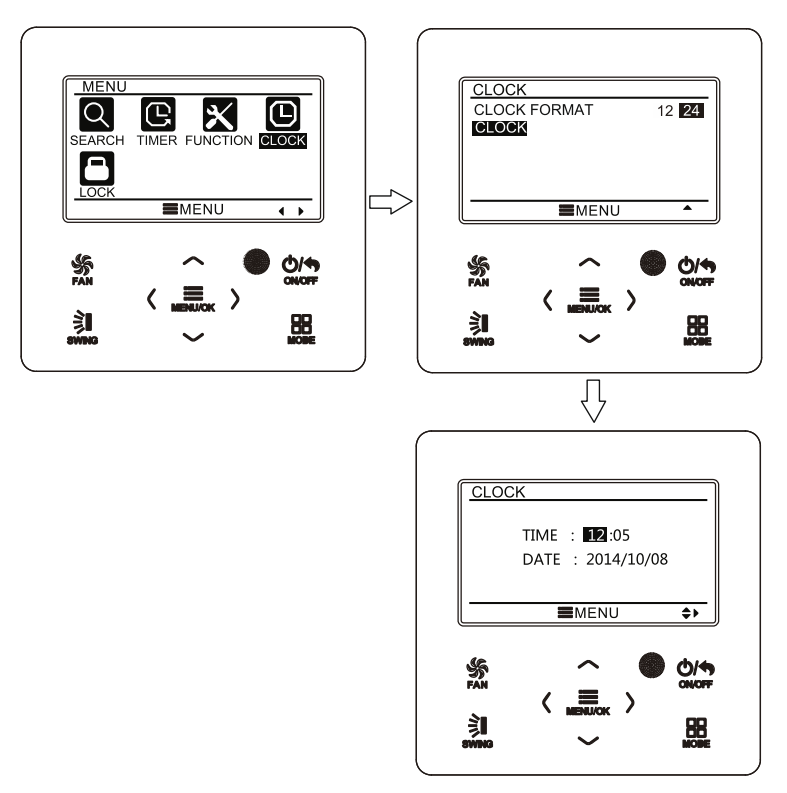

Fig. 19: Impostazione dell'orologio

# <span id="page-25-0"></span>**3.12 Impostazioni di blocco**

Selezionare il simbolo del blocco (LOCK) dalla pagina dei menu, quindi premere il tasto MENU per accedere alla pagina di blocco. Premere ▲ o ▼ per selezionare la voce che si desidera impostare, quindi premere ◄ o ► per bloccarla o sbloccarla. Vedere figura 20.

È possibile bloccare i seguenti elementi: Accensione/spegnimento (ON/OFF,

impostazione di modalità (MODE), impostazione della temperatura (SET

TEMPERTURE), impostazione di velocità del ventilatore (FAN SPEED) e il pulsante del controller (KEY LOCK). Dopo il blocco, non è possibile impostare la voce in questione utilizzando i pulsanti.

Quando i pulsanti sono disattivati, tutti i pulsanti smettono di funzionare quando si torna alla pagina principale. Seguire le istruzioni della pagina principale per sbloccare. Per sbloccare, premere il tasto MENU, premere il tasto ◄, quindi premere il tasto ► per sbloccare i tasti.

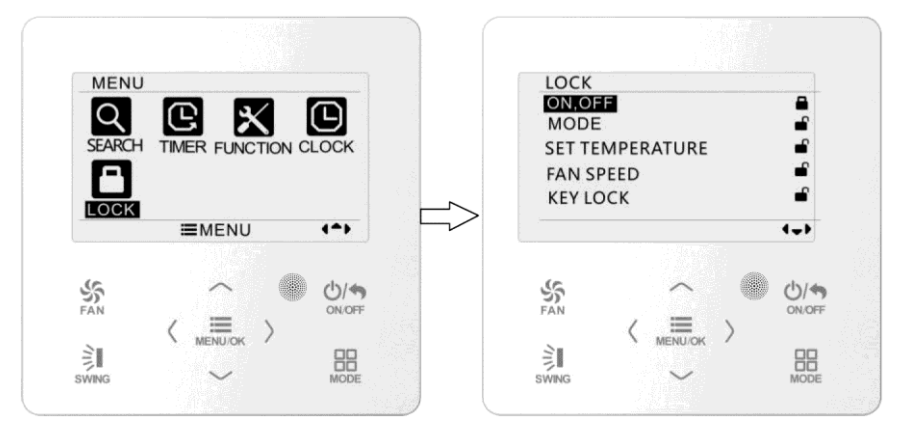

Fig. 20: Impostazioni di blocco

# <span id="page-26-0"></span>**4 Istruzioni per l'installazione**

# <span id="page-26-1"></span>**4.1 Parti e dimensioni del driver per cavi**

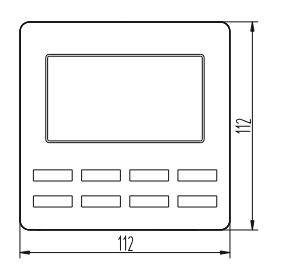

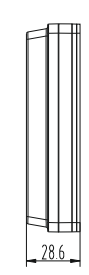

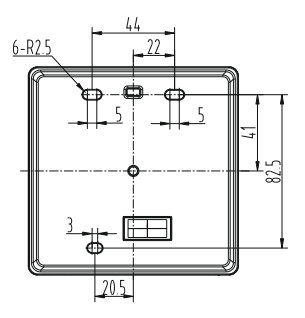

Fig. 21: Dimensioni del controller cablato (unità: mm)

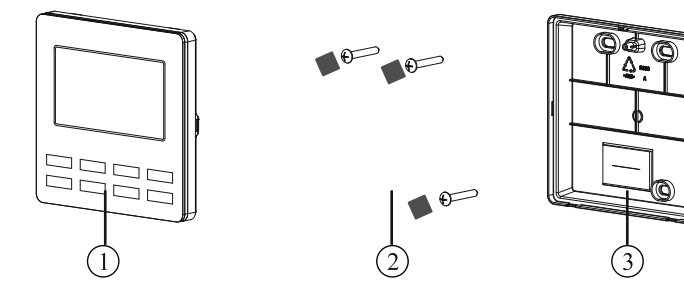

Fig. 22: Aspetto del controller cablato

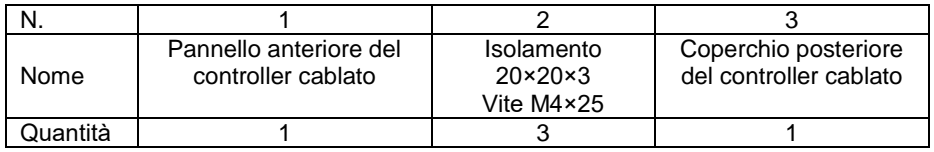

# <span id="page-27-0"></span>**4.2 Requisiti dell'installazione**

- (1) Il controller cablato non deve essere installato in un luogo umido.
- (2) Il controller cablato non deve essere installato in un luogo esposto alla luce diretta del sole.
- (3) Il controller cablato non deve essere installato in un luogo vicino a oggetti ad alta temperatura o dove può essere spruzzato con acqua.

# <span id="page-27-1"></span>**4.3 Metodo di installazione**

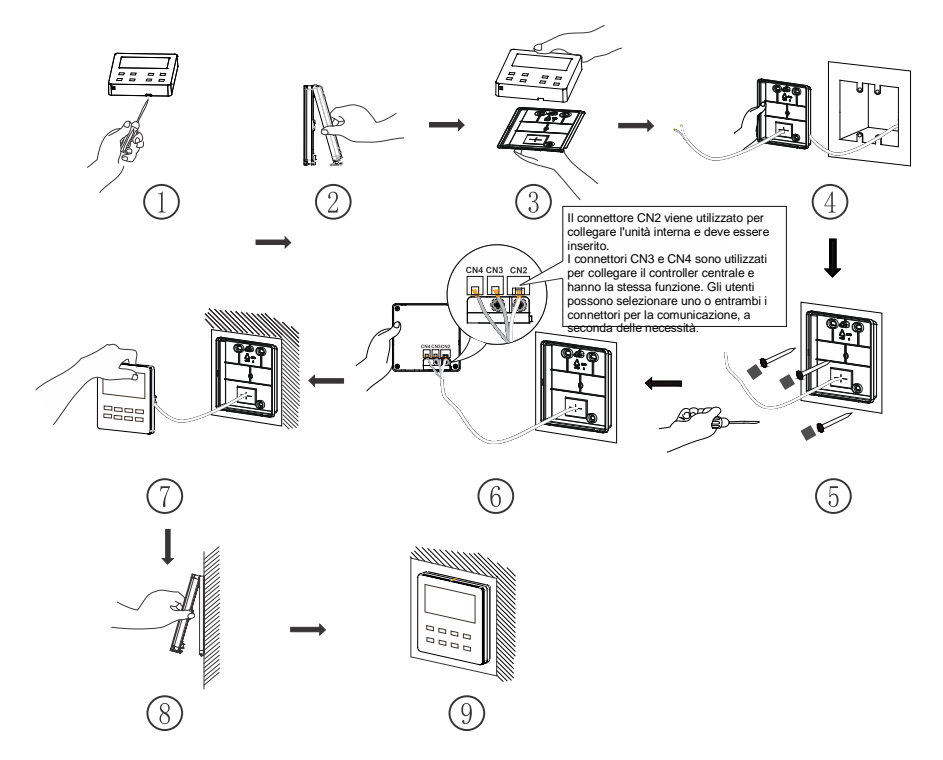

Fig. 23: Luogo di installazione del controller del cavo

Figura 23 mostra la procedura di installazione di base del controller cablato. Durante l'installazione prestare attenzione ai seguenti punti:

- (1) Scollegare l'unità interna dall'alimentazione prima dell'installazione.
- (2) Estrarre i quattro fili (due coppie di fili intrecciati) dal foro di installazione e infilarli nel foro rettangolare del coperchio posteriore del driver per cavi.
- (3) Posizionare il coperchio posteriore del controller cablato sulla parete e avvitarlo utilizzando viti autofilettanti M4\*25 nei fori di montaggio nella parete. Coprire i fori delle viti con l'isolante 20×20×3 e premere per tenerlo ben saldo.
- (4) Collegare i quattro fili a coppie intrecciate al controller cablato, quindi agganciare il pannello anteriore al coperchio posteriore.
- (5) Inserire i quattro fili nell'incavo sul lato sinistro della colonna cavi; collegare il pannello anteriore del controller cablato al suo coperchio posteriore.

#### **Nota:**

- Posare i cavi di segnale e di comunicazione del controller cablato separatamente dal cavo di alimentazione e dai cavi di interconnessione tra le unità interne ed esterne. La distanza minima deve essere di 20 cm, altrimenti è improbabile che la comunicazione dell'unità funzioni correttamente.
- Quando il condizionatore d'aria è installato in un luogo in cui possono verificarsi interferenze elettromagnetiche, è necessario un cavo con conduttori schermati a coppie intrecciate come cavo di segnale e di comunicazione per il controller.
- Il connettore a 4 pin si collega al condizionatore d'aria, mentre il connettore a 2 pin si collega al controller centrale. Il metodo di collegamento del cavo di collegamento a 2 conduttori è identico a quello del cavo di collegamento a 4 conduttori.
- Il cavo del controller non deve essere fissato con una clip.

Per adattare il controller cablato a diversi modelli di unità sono necessari un cavo di conversione (riduttore) e un cavo di collegamento. Vedere figura A.

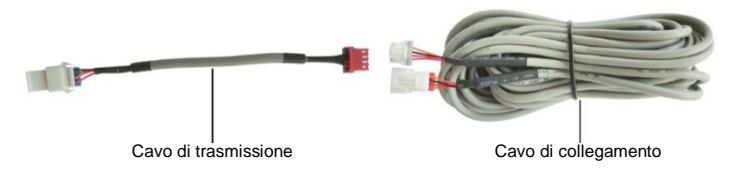

Fig. A: Cavo di trasmissione e di collegamento

• Se il condizionatore d'aria ha già installato un cavo di trasmissione (vedere Figura C) per collegare il controller cablato:

Utilizzare solo il cavo di collegamento (Vedere figura B). Collegare il connettore ② al connettore ④ del cavo di trasmissione installato sul condizionatore d'aria; inserire il connettore ① nel connettore CN2 del controller cablato. Se sul connettore è presente un coperchio di protezione  $(3)$  rimuovere prima il coperchio di protezione e poi inserire il connettore.

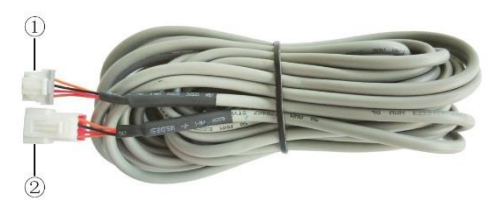

Fig. B: Descrizione del cavo di collegamento:

Collegare il connettore (1al connettore CN2 del controller cablato; collegare il connettore 2al connettore 4del cavo di trasmissione

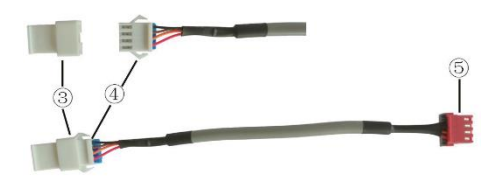

Fig. C: Descrizione del cavo di conversione (riduttore): La parte  $(3)$ è il coperchio protettivo del connettore; collegare il connettore  $(4)$ al connettore ② del cavo di collegamento; collegare il connettore ⑤ al connettore del controller cablato sul condizionatore d'aria.

 Se il condizionatore non è stato installato con il cavo di trasmissione utilizzato per collegare il controller cablato:

Utilizzare un cavo di collegamento e un cavo di trasmissione. Rimuovere il coperchio protettivo del connettore del cavo di trasmissione, collegare il cavo di collegamento al cavo di trasmissione come mostrato nella Figura D, quindi inserire il connettore ① del cavo di trasmissione nel connettore CN2 del controller cablato e il connettore ⑤ del cavo di trasmissione nel connettore del controller cablato sul condizionatore d'aria.

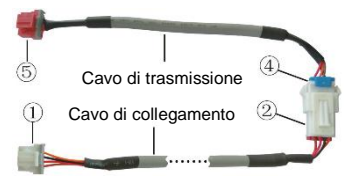

Fig. D: Collegamento del cavo di interconnessione e del cavo di trasmissione: collegare il connettore ② del cavo di collegamento e il connettore ④ del cavo di trasmissione.

# <span id="page-30-0"></span>**4.4 Smontaggio**

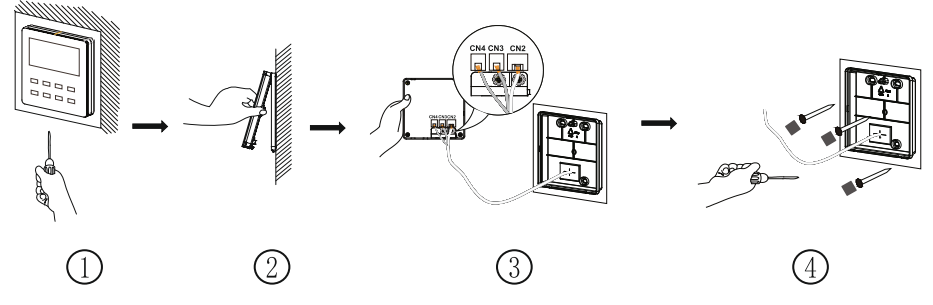

Fig. 24: Luogo di installazione del controller cablato

# <span id="page-31-0"></span>**4.5 Impostazione dell'indirizzo**

- (1) Tenere premuti contemporaneamente i pulsanti MENU/OK + ▼ per 5 secondi. Il controller cablato passa all'interfaccia funzionale.
- (2) Premere il pulsante ▲ o ▼ selezionare Impostazione dell'indirizzo e premere il tasto MENU/OK per passare alle impostazioni.
- (3) Premere il pulsante ▲ o ▼ per selezionare la modalità di indirizzo appropriata (utilizzare 0 per il controllo centrale, utilizzare 1 per il controllo remoto, questa funzione è riservata), quindi premere il pulsante ◄ o ► per impostare il valore dell'indirizzo (1-16). Confermare le impostazioni premendo il tasto MENU/OK.

#### RACCOLTA DI RIFIUTI ELETTRICI

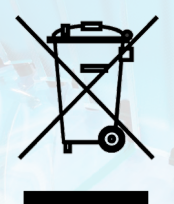

Il simbolo riportato sul prodotto o nella documentazione di accompagnamento significa che i prodotti elettrici ed elettronici usati non devono essere smaltiti insieme ai rifiuti domestici. Per un corretto smaltimento del prodotto, consegnarlo nei punti di raccolta designati, dove sarà accettato gratuitamente. Il corretto smaltimento del prodotto aiuterà a preservare le preziose risorse naturali ed eviterà le possibili conseguenze negative sull'ambiente e sulla salute umana che potrebbero essere le conseguenze di uno smaltimento improprio dei rifiuti. Per maggiori informazioni contattare le autorità locali o il centro di raccolta più vicino.

In caso di problemi con qualità o di altro tipo, rivolgersi al rivenditore locale o al centro di assistenza autorizzato. In pericolo di salute, chiamare il numero di emergenza: 112

#### **FABBRICANTE**

SINCLAIR CORPORATION Ltd. 16 Great Queen Street WC2B 5AH London United Kingdom www.sinclair-world.com

L'apparecchio è stato prodotto in Cina (Made in China).

#### RAPPRESENTANTE, SUPPORTO TECNICO ED ASSISTENZA

CE

BEIJER REF ITALY S.r. l. Viale Monza 338 20128 Milano Italia Tel.: +39 02 252 00 81 | Fax: +39 02 252 008 80 www.beijerref.it | info.airconditioning@beijerref.it

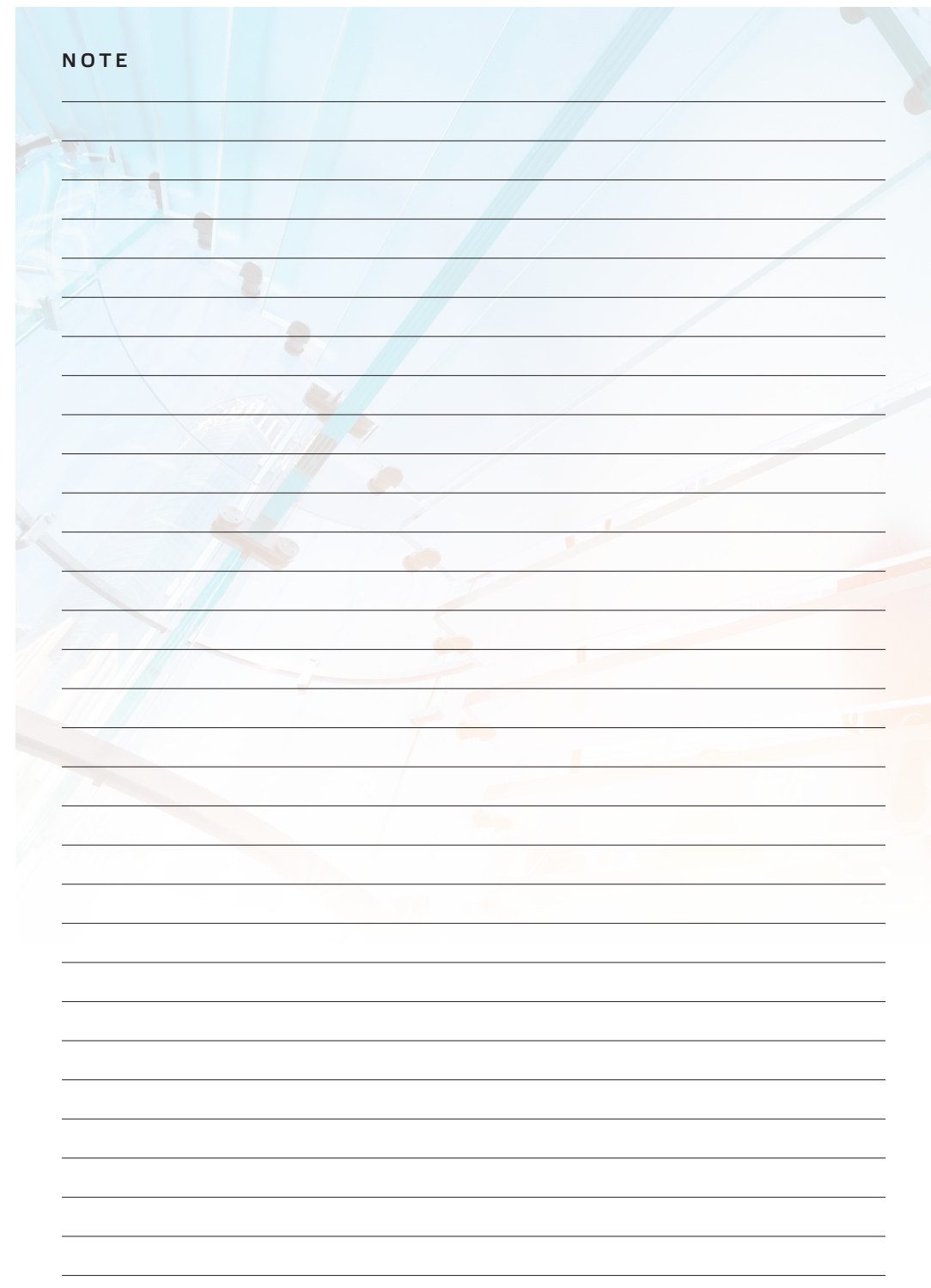

**EN** 

For downloading manual for this product, please enter the model name at this link:

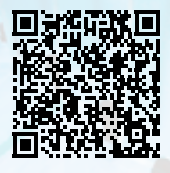

**SK** 

Pre stiahnutie manuálu k tomuto produktu zadajte modelové označenie do nasledujúceho odkazu:

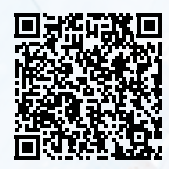

HR

Za preuzimanje priručnika za ovaj proizvod unesite naziv modela na ovu vezu:

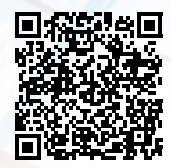

**SL** 

Za prenos navodil za uporabo tega izdelka, vnesite ime modela na tej povezavi:

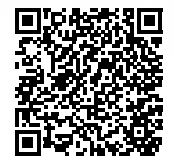

 $\mathbf{H}$ 

Per scaricare il manuale di questo prodotto, inserisci il nome del modello a questo link:

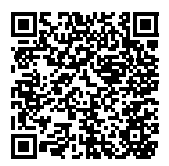

 $cz$ 

Pro stažení manuálu k tomuto produktu zadejte modelové označení do následujícího odkazu:

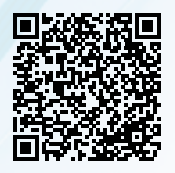

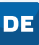

Um das Handbuch für dieses Produkt herunterzuladen, geben Sie bitte den Modellnamen für diesen Link ein:

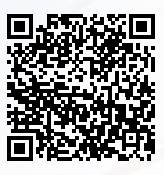

**HU** 

Termék kézikönyvének letöltéséhez írja be a modell megnevezését az alábbi linkre:

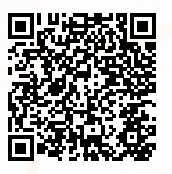

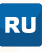

Чтобы загрузить руководство для этого продукта, введите обозначение модели по следующей ссылке:

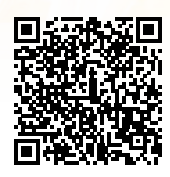

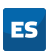

Para descargar el manual de este producto, ingrese la designación del modelo en el siguiente enlace:

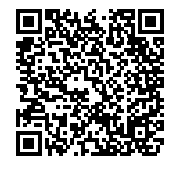

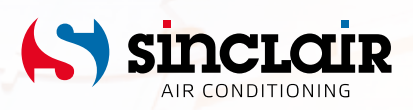